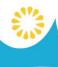

# MID-HUDSON LIBRARY SYSTEM

# **Decision Center**

Making educated Collection Management choices

## **Decision Center**

Decision Center is a Comprehensive collection management and analytics solution that provides library staff with dynamic tools to report, analyze, and make action-oriented decisions and recommendations regarding collection management.

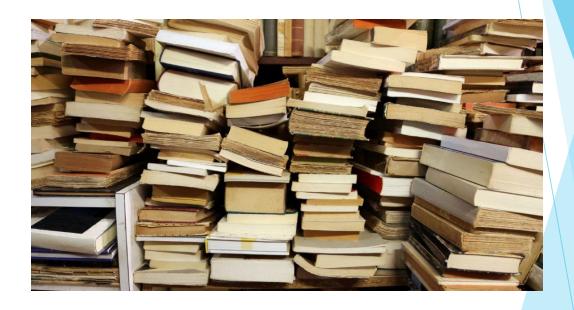

## **Decision Center**

- Decision Center is a package of reports that aid library staff with analysis of the collection, and usage of the collection, using record and transaction data.
- Decision Center helps libraries match supply and demand to deliver optimized service.

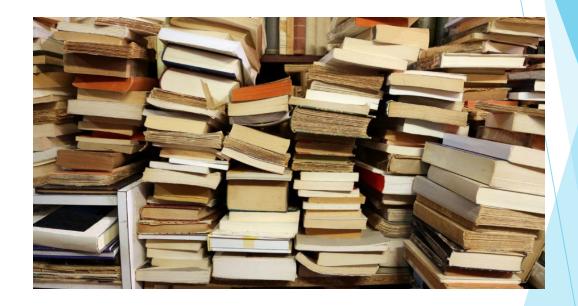

## **Decision Center**

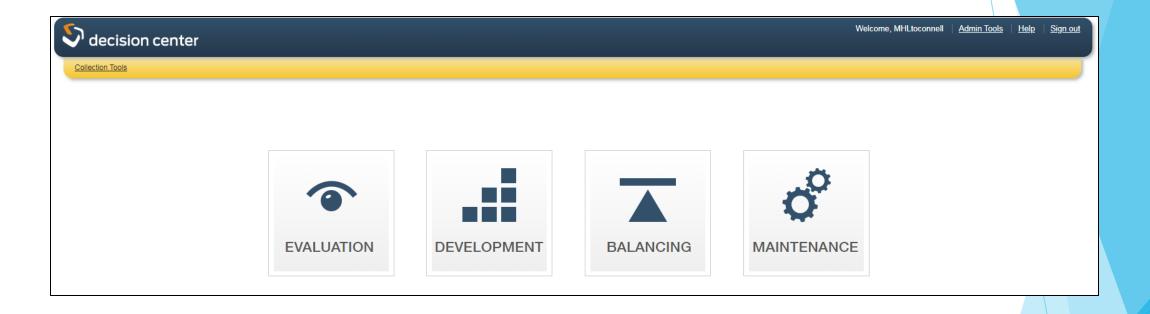

# Decision Center - getting started

Logging in -

- Point your browser to:
  <a href="https://dc-mhud.iii.com/">https://dc-mhud.iii.com/</a>
- Username and Password: your Sierra login

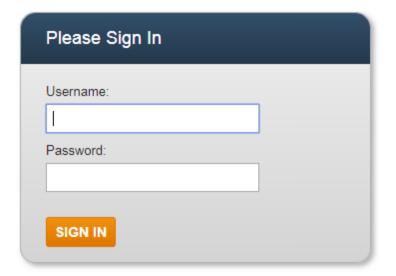

- Creating and running a report
  - Evaluation
  - Development
  - Balancing
  - Maintenance
    - Over 150 reports...

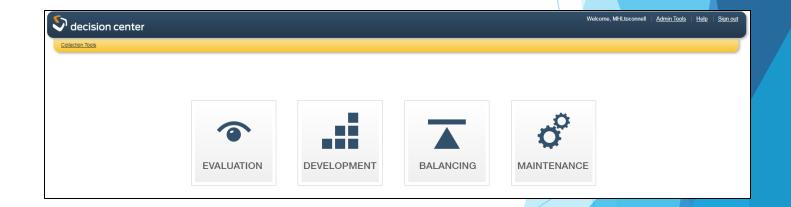

- Creating and running a report
  - Evaluation
  - Development
  - Balancing
  - Maintenance

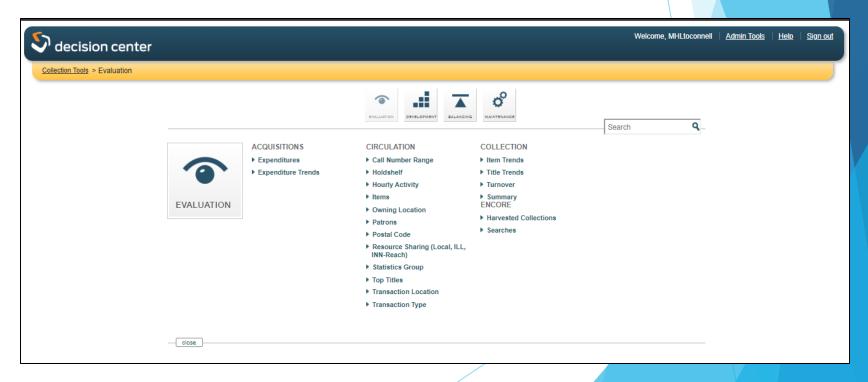

- Evaluation
- Development
- Balancing
- Maintenance

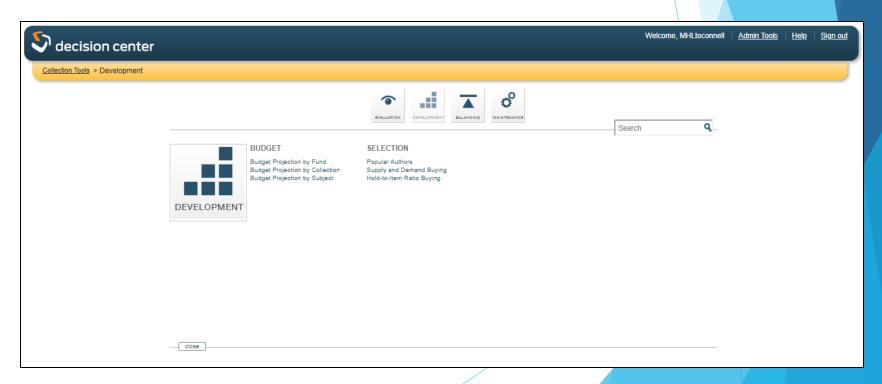

- Creating and running a report
  - Evaluation
  - Development
  - Balancing
  - Maintenance

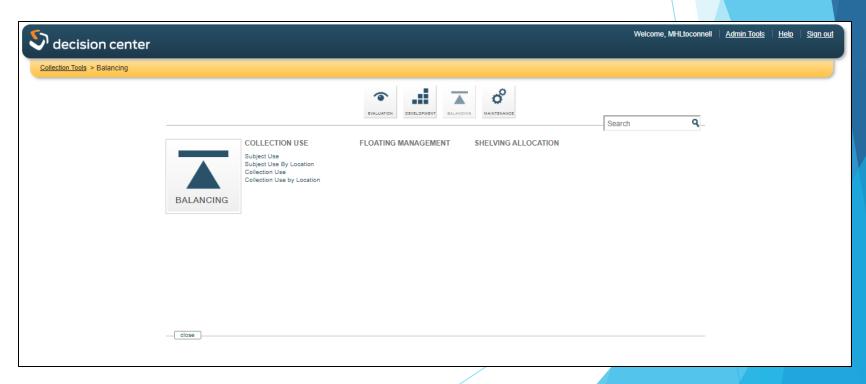

- Evaluation
- Development
- Balancing
- Maintenance

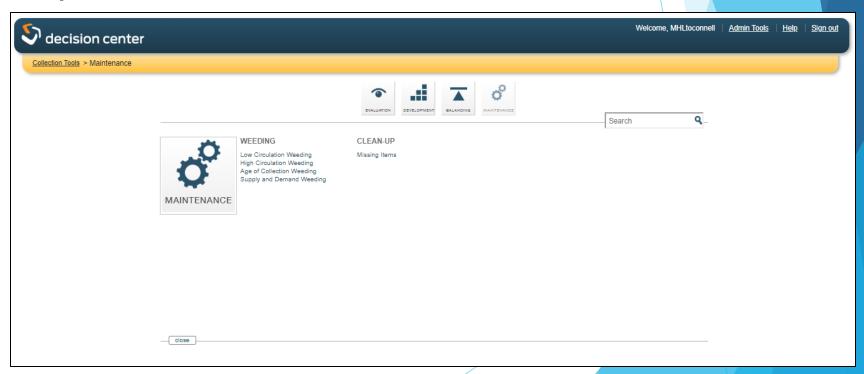

- Creating and running a report
  - Evaluation
  - Development
  - Balancing
  - Maintenance
    - Over 150 reports..?

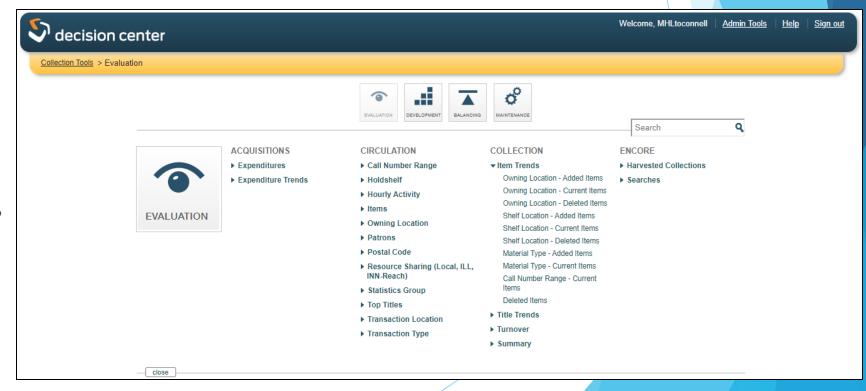

- Creating and running a report
- Choose a category on Decision Center's **Tools** menu. Categories include:
  - Evaluation
  - Development
  - Balancing
  - Maintenance

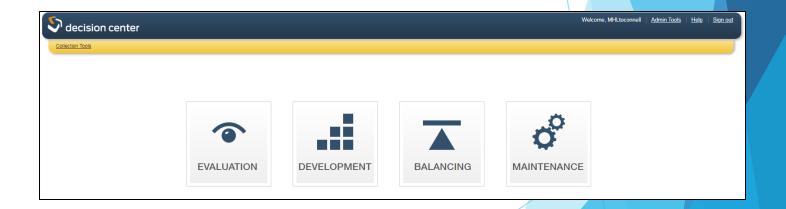

- Creating and running a report
- Choose a category on Decision Center's Tools menu. Categories include:
  - Evaluation
  - Development
  - Balancing
  - Maintenance

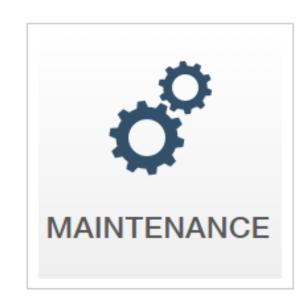

- Creating and running a report
- Choose the *link to the report* you want to use.

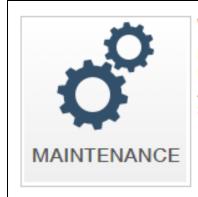

#### WEEDING

Low Circulation Weeding High Circulation Weeding Age of Collection Weeding Supply and Demand Weeding

### CLEAN-UP

Missing Items

- Creating and running a report
- Choose the *link to the report* you want to use.
- Low Circulation Weeding

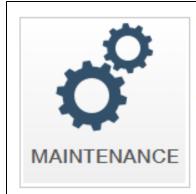

#### WEEDING

Low Circulation Weeding High Circulation Weeding Age of Collection Weeding Supply and Demand Weeding

### CLEAN-UP

Missing Items

- Creating and running a report
- Configure the initial filters. The available filters appear on the reference page for each tool or report.
  - All filters enable you to set the values you prefer, and most include a default value. You set some values directly in a text box and others by editing a list of values.

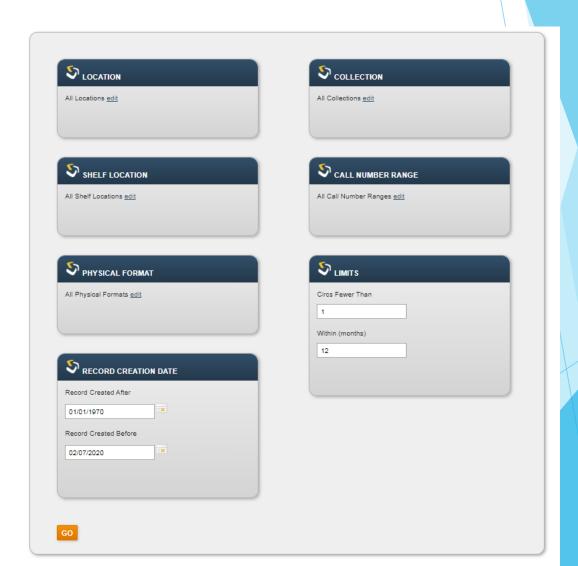

- Creating and running a report
- Configure the initial filters. The available filters appear on the reference page for each tool or report.
- For most filters, the edit link opens a dialog box with Selected and Available lists that help you identify valid values recognized by your system. Values that appear in the Selected list appear in the results. Drag and drop entries between the Selected and Available lists to configure the included values.

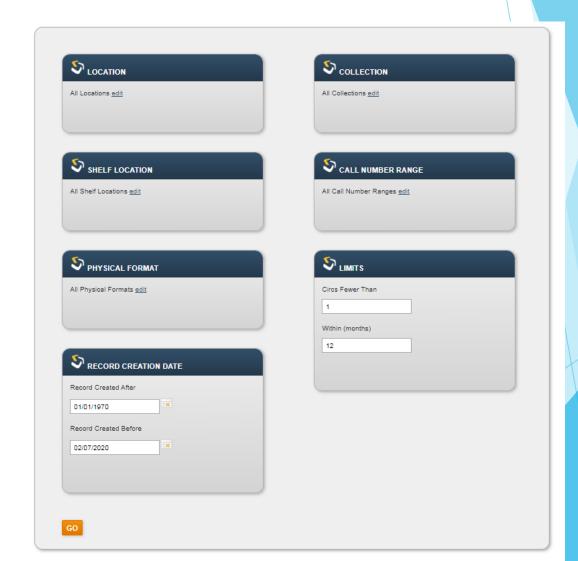

- Creating and running a report
- Configure the initial filters. The available filters appear on the reference page for each tool or report.
- For most filters, the edit link opens a dialog box with Selected and Available lists that help you identify valid values recognized by your system. Values that appear in the Selected list appear in the results. Drag and drop entries between the Selected and Available lists to configure the included values.

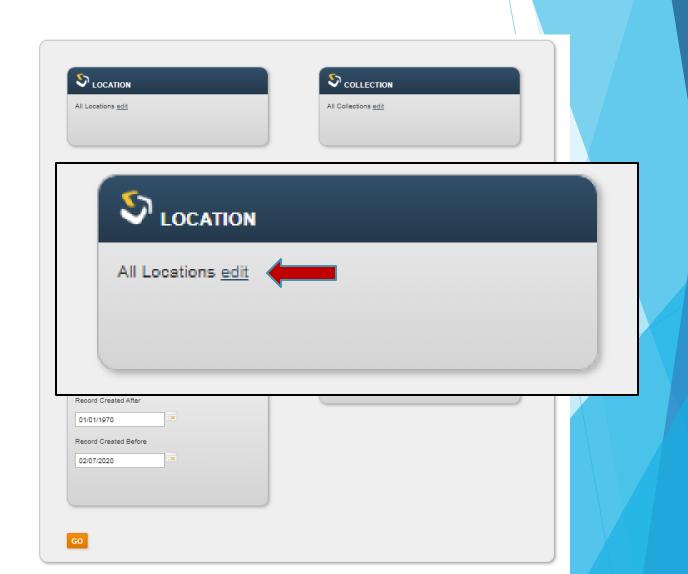

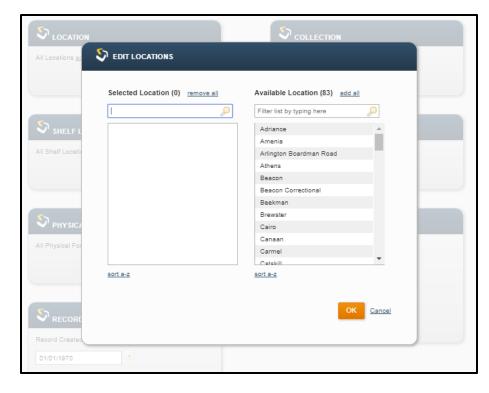

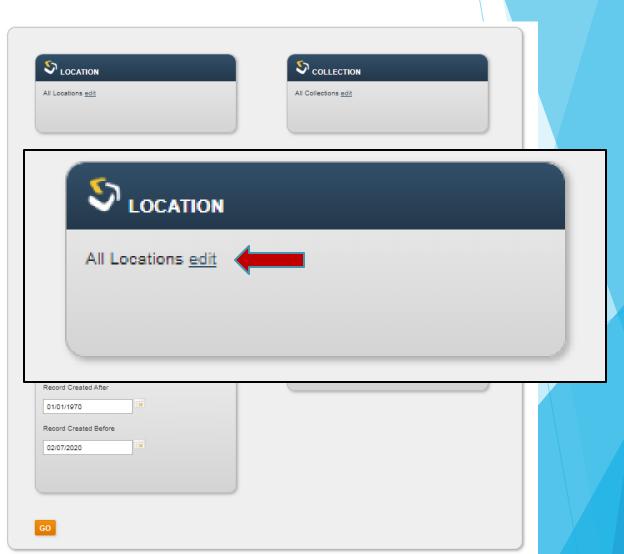

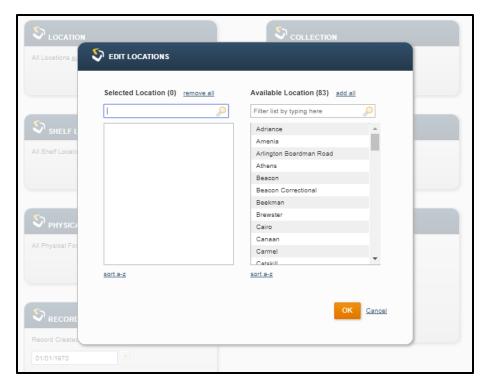

- Values that appear in the Selected list appear in the results.
- Drag and drop entries between the Selected and Available lists to configure the included values.

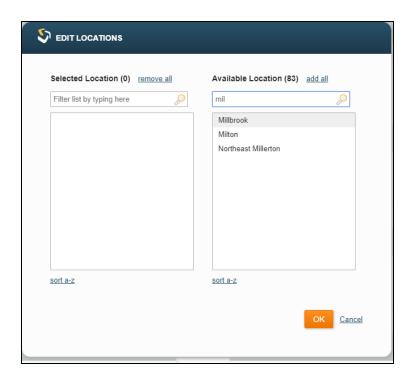

- Values that appear in the Selected list appear in the results.
- Drag and drop entries between the Selected and Available lists to configure the included values.

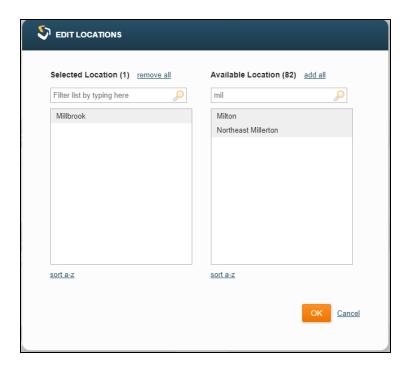

- Values that appear in the Selected list appear in the results.
- Drag and drop entries between the Selected and Available lists to configure the included values.

- Creating and running a report
- Choose Go. Decision Center runs the report.

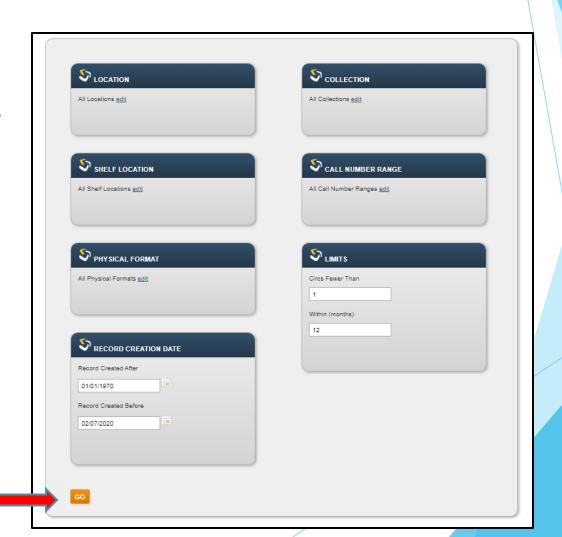

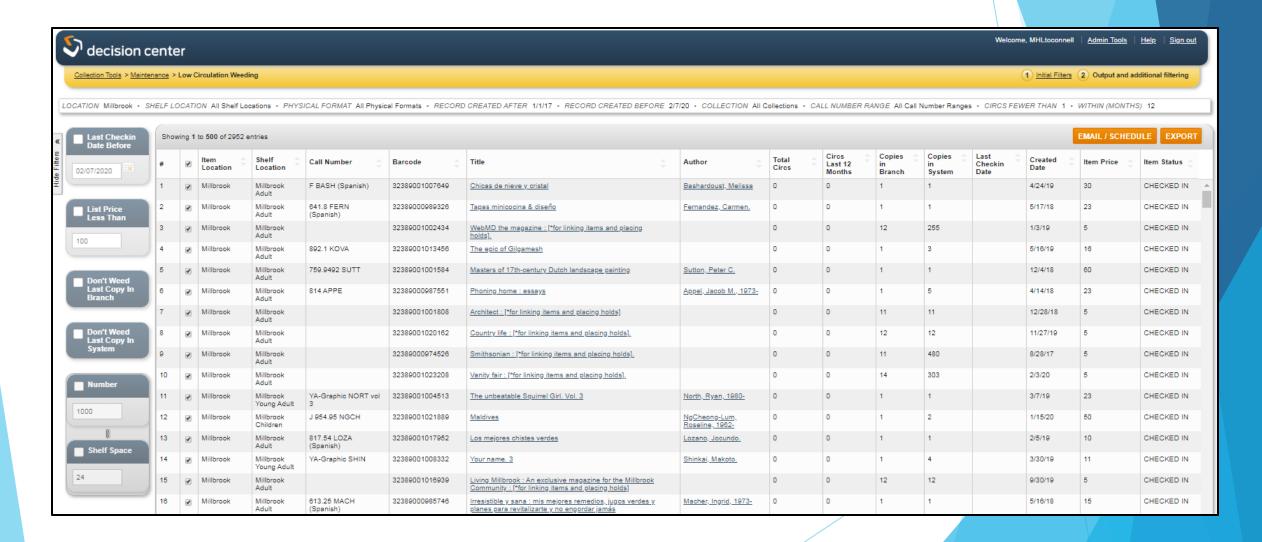

- Creating and running a report
- Once you have run a report, you can do the following-
- Modify the result
- Email the report
- Export the report
- Schedule reports to run automatically

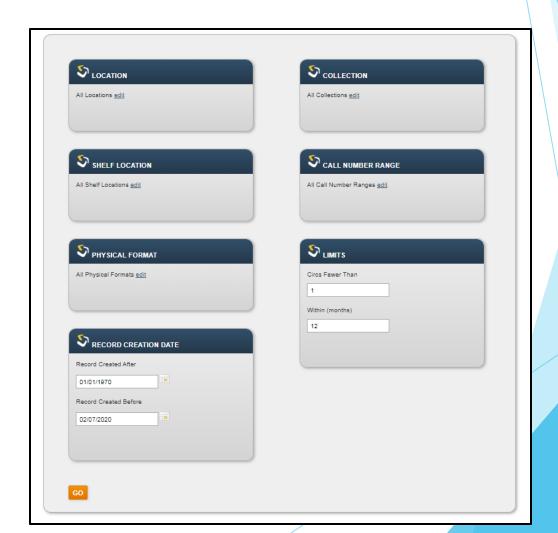

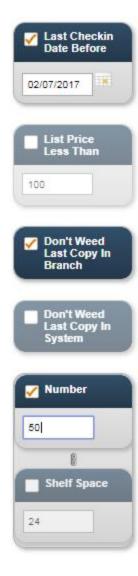

## Modifying the Results

After Decision Center generates results based on your initial filter settings, many tools and reports include remedy filters to enable you to refine and customize what you see. Descriptions of the available remedy filters appear on the reference page for each tool or report.

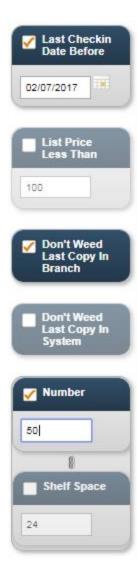

## Modifying the Results

- After Decision Center generates results based on your initial filter settings, many tools and reports include remedy filters to enable you to refine and customize what you see. Descriptions of the available remedy filters appear on the reference page for each tool or report.
- Decision Center applies a remedy filter immediately when you select its activation check box.

- Creating and running a report
  - **Emailing reports**
  - Exporting reports

- Creating and running a report
  - **Emailing reports** 
    - ▶ Run a Decision Center report

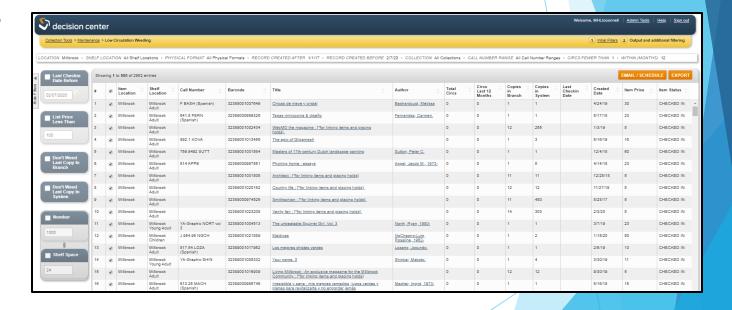

- Creating and running a report
  - Emailing reports
    - ▶ Run a Decision Center report
    - Choose Email/Schedule button on the report results screen

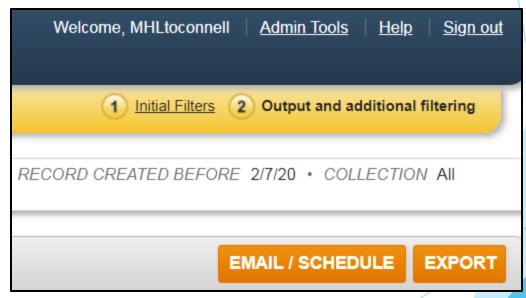

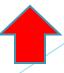

- Creating and running a report
  - Emailing reports
    - ▶ Run a Decision Center report
    - Choose Email/Schedule button on the report results screen
    - Enter a name for the report the Report Name field.
    - Enter one or more valid email addresses in the Email
       Addresses field

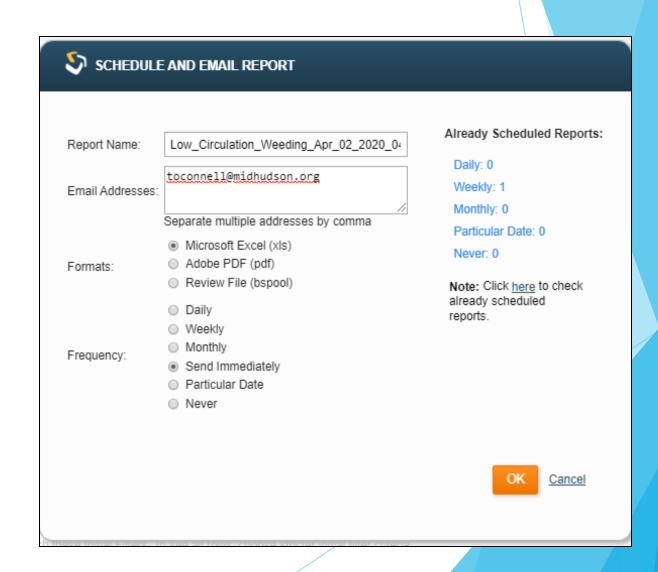

- Creating and running a report
  - **Emailing** reports
    - ▶ Run a Decision Center report
    - Choose Email/Schedule button on the report results screen
    - ► Enter a name for the report the **Report Name** field.
    - Enter one or more valid email addresses in the Email
       Addresses field

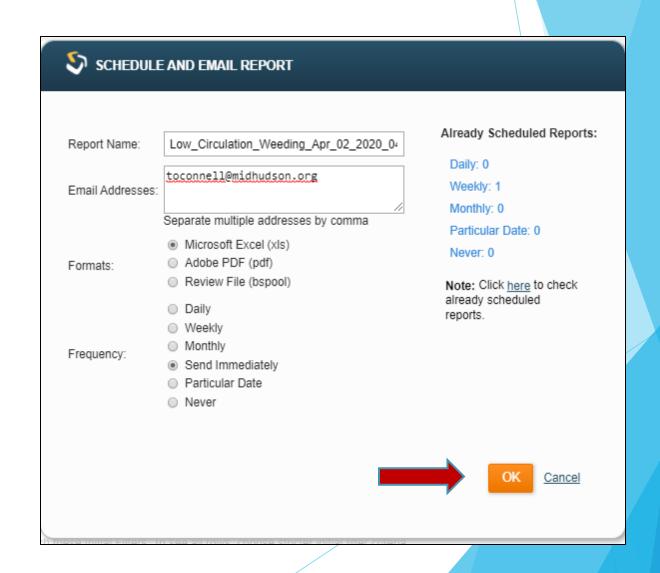

- Creating and running a report
  - Emailing reports

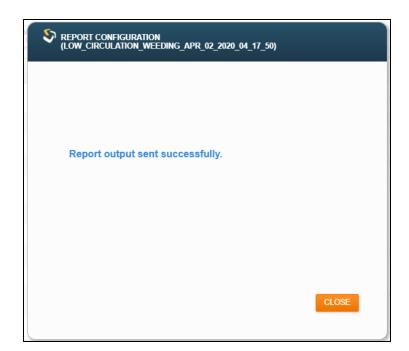

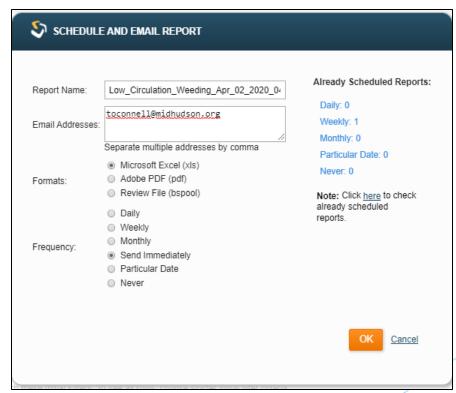

- Creating and running a report
  - Emailing reports
    - ▶ Run a Decision Center report
    - Enter one or more valid email addresses in the Email
       Addresses field

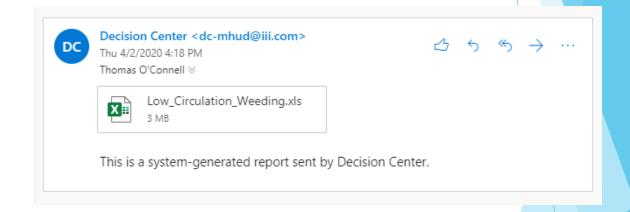

- Creating and running a report
  - ► Emailing reports
    - ▶ Run a Decision Center report
    - Enter one or more valid email addresses in the Email
       Addresses field

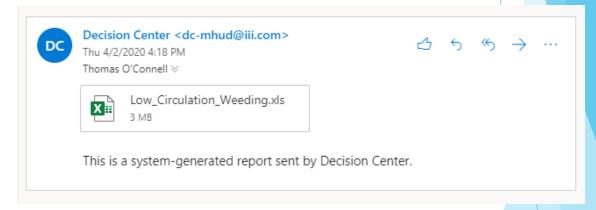

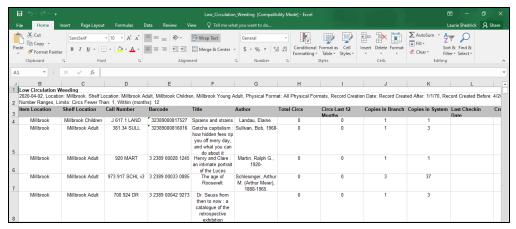

- Creating and running a report
  - Exporting reports
    - ▶ Run a Decision Center report

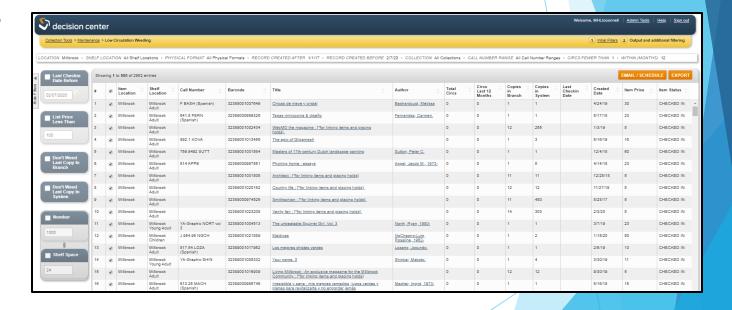

- Creating and running a report
  - Exporting reports
    - ▶ Run a Decision Center report
    - Choose Export to export your results and select a file format.

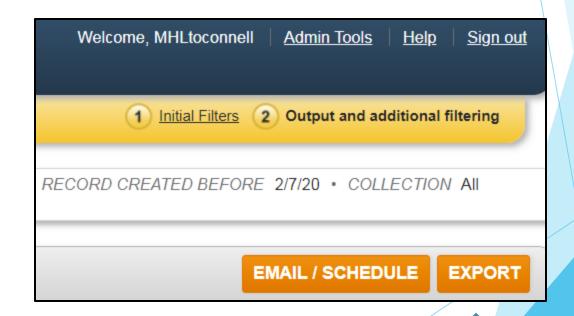

- Creating and running a report
  - Exporting reports
    - ▶ Run a Decision Center report
    - Choose Export to export your results and select a file format.
  - You can work with exported review files using the *Create Lists* function in Sierra.

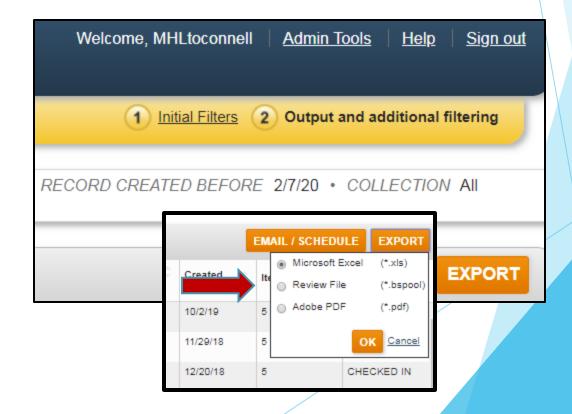

- Creating and running a report
  - Exporting reports
    - Run a Decision Center report
    - Choose Export to export your results and select a file format.
  - You can work with exported review files using the *Create Lists* function in Sierra.

Exported Successfully!

120728.boolsp

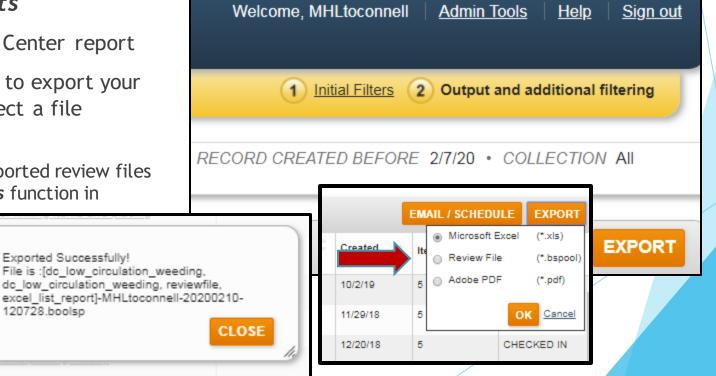

- Creating and running a report
  - Exporting reports
    - ▶ Run a Decision Center report
    - Choose Export to export your results and select a file format.
  - You can work with exported review files using the *Create Lists* function in Sierra.

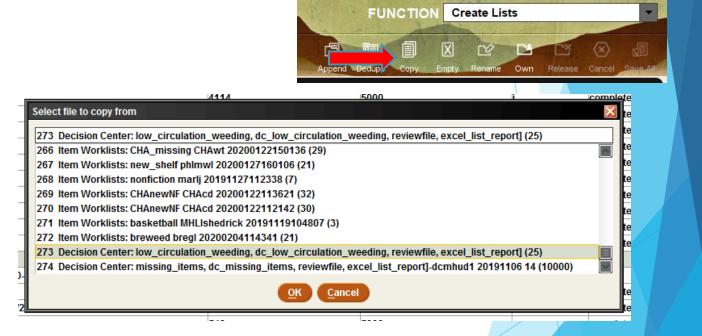

- Creating and running a report
  - Exporting reports
    - ▶ Run a Decision Center report
    - Choose Export to export your results and select a file format.
  - You can work with exported review files using the *Create Lists* function in Sierra.

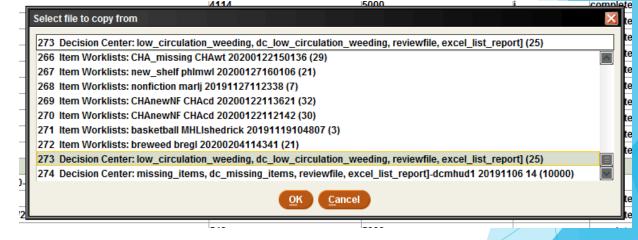

| 28 | PUTJ DVD List                                                        | 602                   | 5000                          |
|----|----------------------------------------------------------------------|-----------------------|-------------------------------|
| 29 | 2019 Items                                                           | Warning               | ×                             |
| 30 | НҮР ҮА                                                               |                       |                               |
| 31 | Jan New Patrons                                                      | Do you want to remove | e the file being copied from? |
| 32 | updated calendars                                                    | _                     | _                             |
| 33 | CAT J DVD NO CIRC 2 YRS                                              | Yes                   | No No                         |
| 34 | Decision Center: low_circulation_weeding, dc_low_circulation_weeding | <u></u>               |                               |

#### Scheduling reports

Decision Center's scheduling feature enables you to save a report configuration so that you can run the same report later.

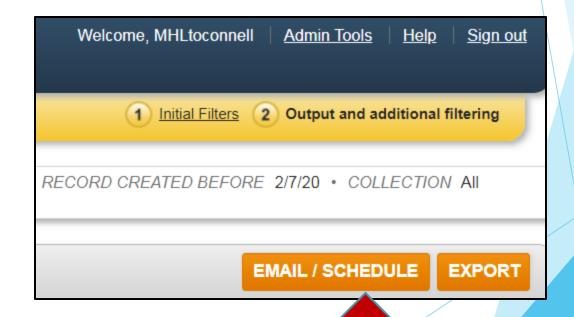

- Decision Center's scheduling feature enables you to save a report configuration so that you can run the same report later.
- You can also schedule saved reports to automatically run daily, weekly, or monthly.

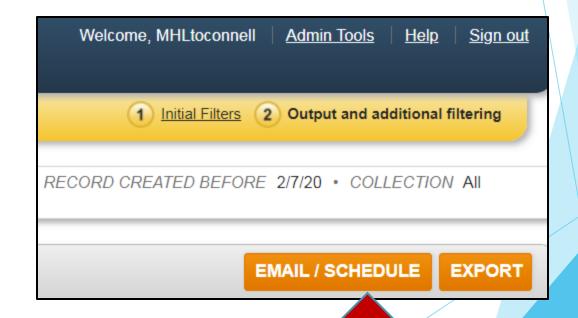

- For automatically-run reports, Decision Center emails the report results to the recipients chosen during the report's scheduling. Scheduled reports run at the conclusion of overnight data processing.
  - ▶ (7:00 am)

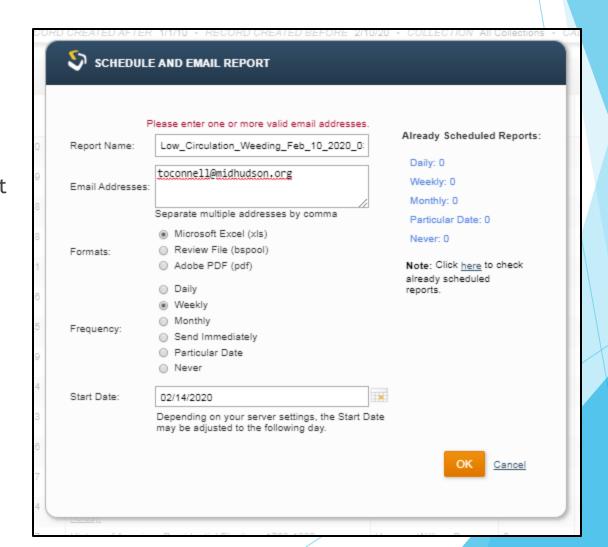

- From the Schedule and Email Report dialog box, define your scheduling parameters -
  - Report Name
  - Email Addresses
  - Formats
  - Frequency

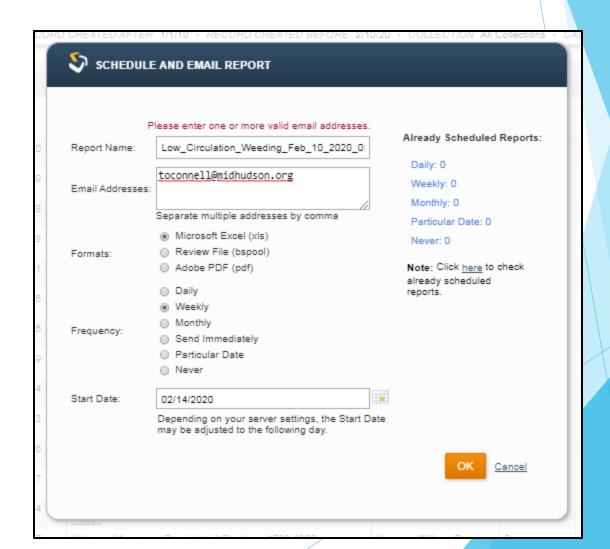

- From the Schedule and Email Report dialog box,
- choose the Click here to check already scheduled reports link in the dialog box.
- Sheduled reports associated with my login.

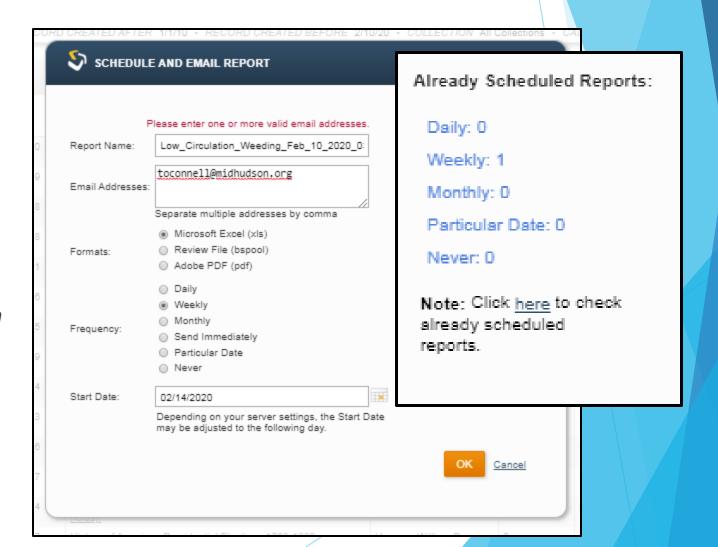

#### Scheduling reports

- From the Schedule and Email Report dialog box,
- choose the Click here to check already scheduled reports link in the dialog box.

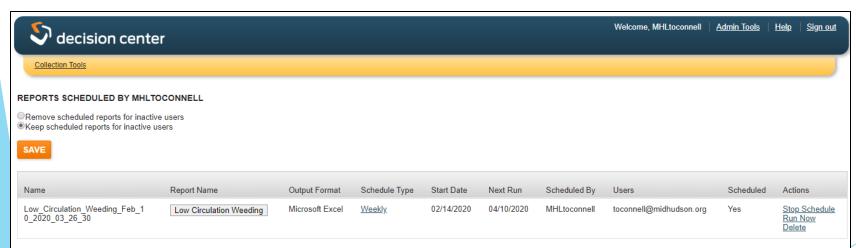

#### Already Scheduled Reports:

Daily: 0

Weekly: 1

Monthly: 0

Particular Date: 0

Never: 0

Note: Click here to check

already scheduled

reports.

#### Scheduling reports

- From the Schedule and Email Report dialog box,
- choose the Click here to check already scheduled reports link in the dialog box.

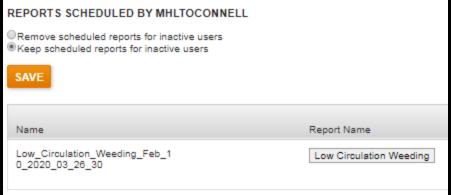

#### Already Scheduled Reports:

Daily: 0

Weekly: 1

Monthly: 0

Particular Date: 0

Never: 0

Note: Click here to check

already scheduled

reports.

#### Scheduling reports

- From the Schedule and Email Report dialog box,
- choose the Click here to check already scheduled reports link in the dialog box.

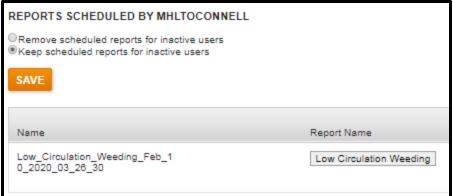

#### Already Scheduled Reports:

Daily: 0

Weekly: 1

Monthly: 0

Particular Date: 0

Never: 0

Note: Click here to check

already scheduled

reports.

Actions

Stop Schedule Run Now Delete

Let's look at *some* of the reports...

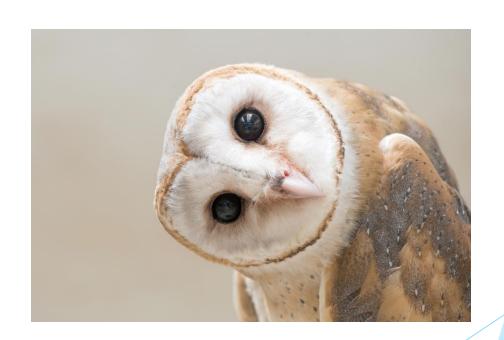

- Evaluation: Circulation?
- Development: Popular Authors
- Balancing: Subject Use
- Maintenance: Low Circulation Weeding

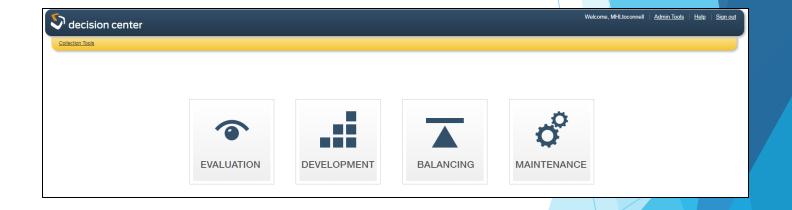

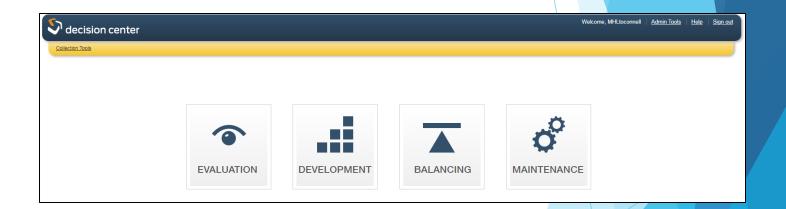

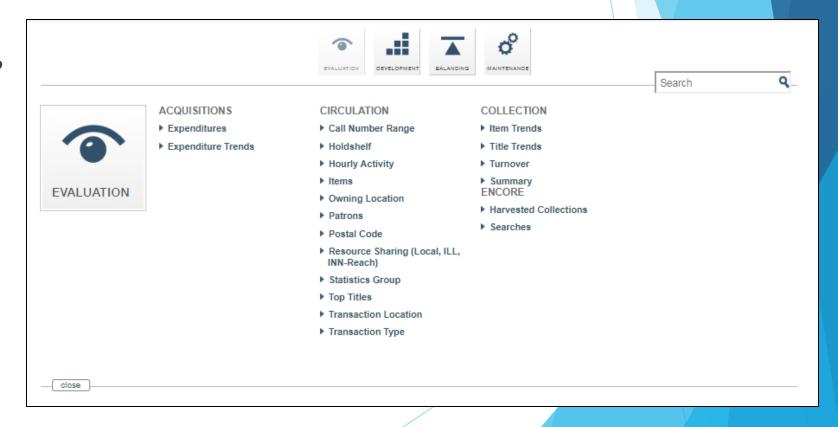

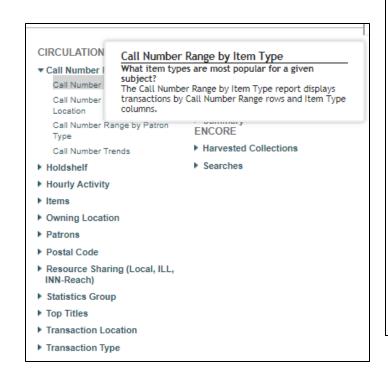

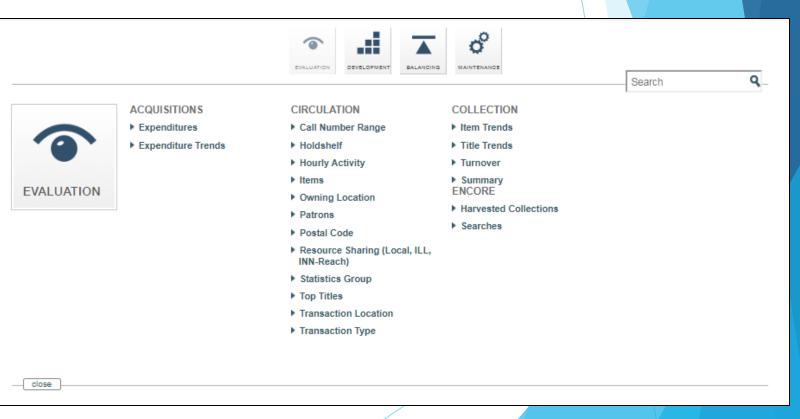

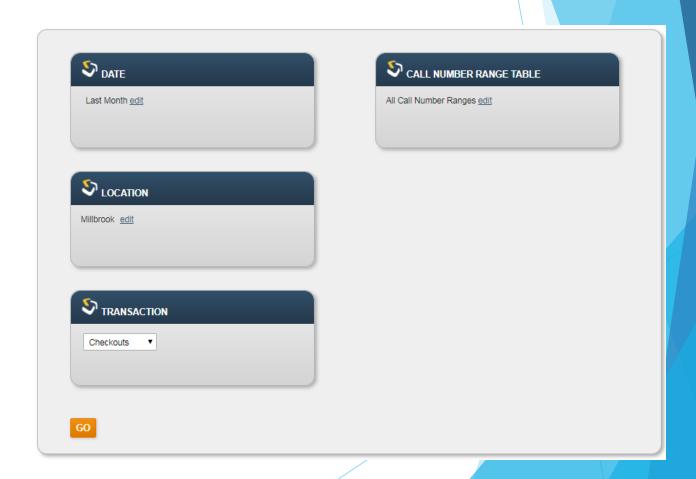

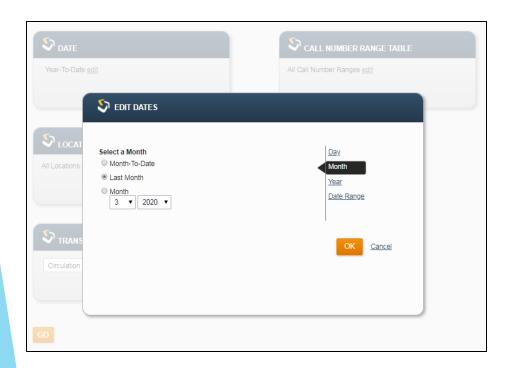

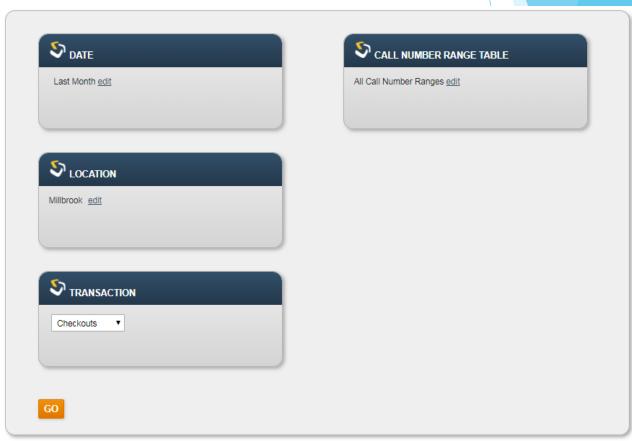

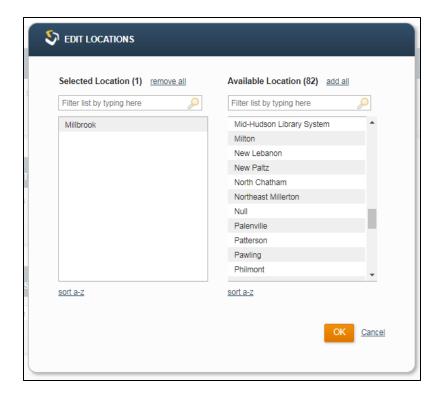

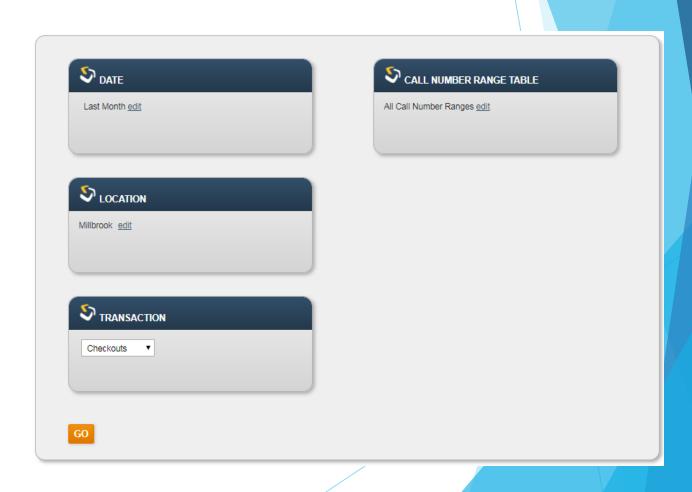

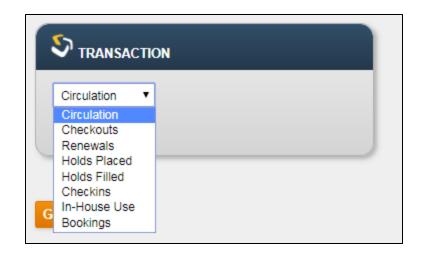

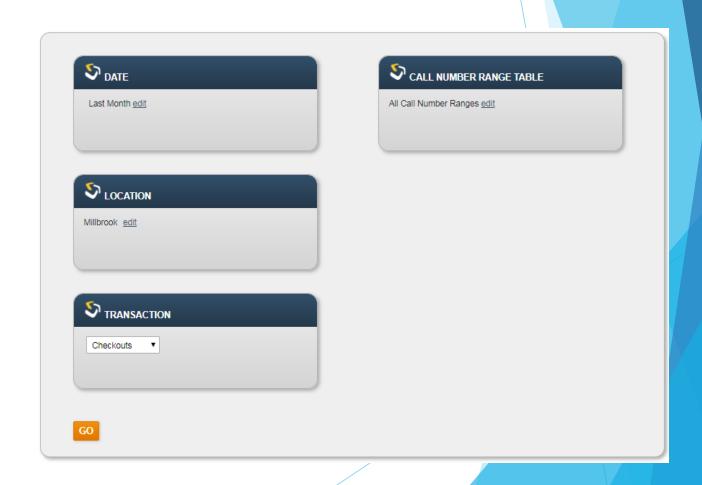

| Call Number<br>Range                  | All Item Types | Book  | DVD | Short loan<br>Book | Large Print |
|---------------------------------------|----------------|-------|-----|--------------------|-------------|
| All Call Number<br>Ranges             | 2,385          | 1,613 | 323 | 126                | 110         |
| 640-669 Home<br>Economics             | 38             | 38    | 0   | 0                  | 0           |
| 350-369 Public<br>Admin, Soc Services | 18             | 18    | 0   | 0                  | 0           |
| 740-749 Drawing                       | 15             | 15    | 0   | 0                  | 0           |
| 300-309 Social<br>Sciences            | 14             | 14    | 0   | 0                  | 0           |
| 330-339 Economics                     | 12             | 12    | 0   | 0                  | 0           |
| 616-619 Medicine                      | 12             | 12    | 0   | 0                  | 0           |
| 914-919 Travel                        | 12             | 12    | 0   | 0                  | 0           |

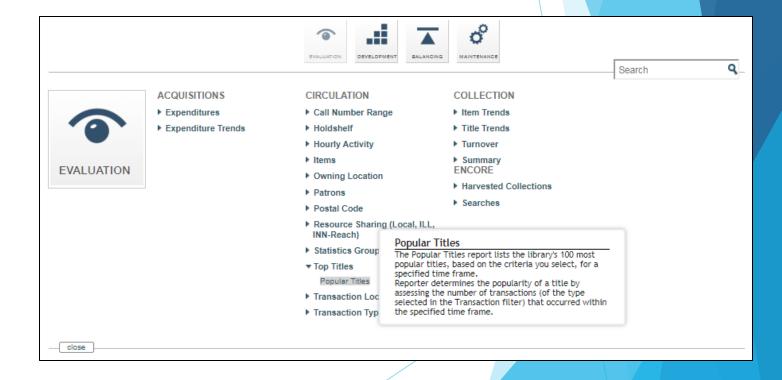

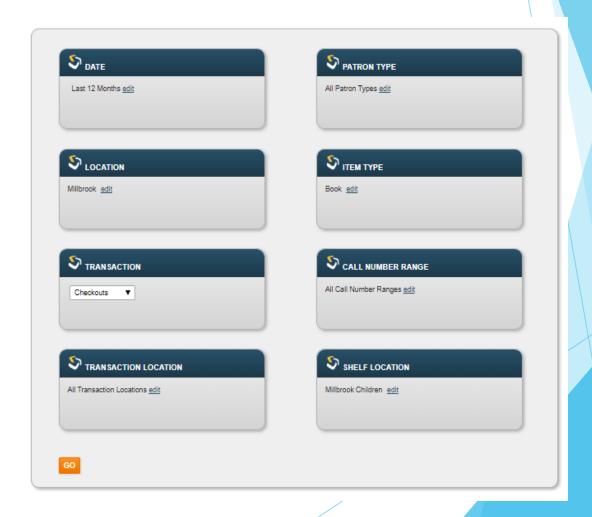

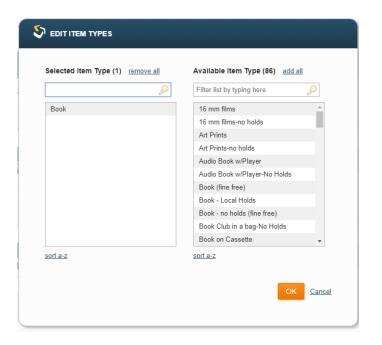

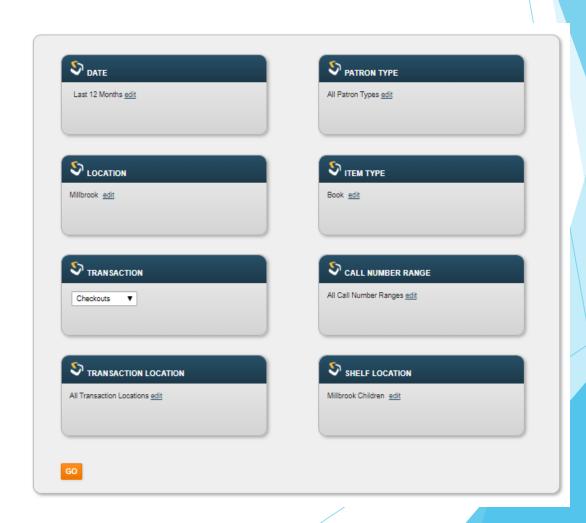

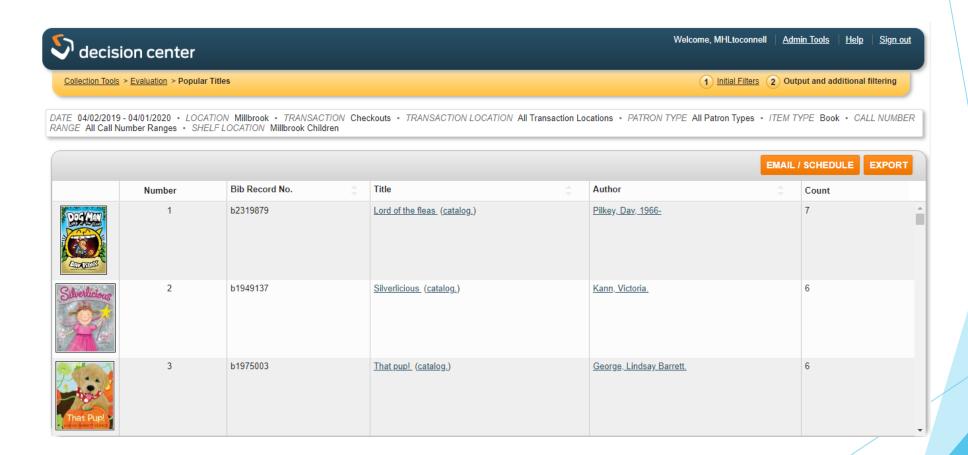

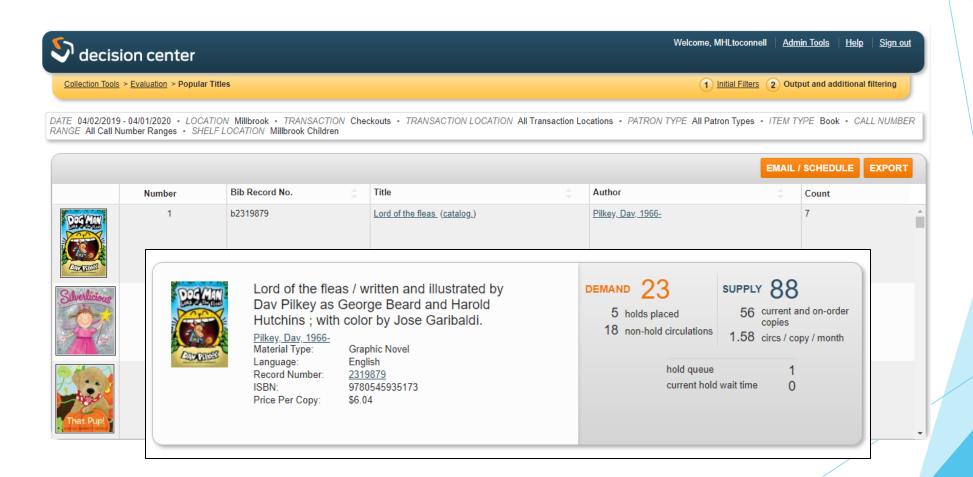

- Evaluation: Circulation?
- Development: Popular Authors
- Balancing: Subject Use
- Maintenance: Low Circulation Weeding

Development: Popular Authors

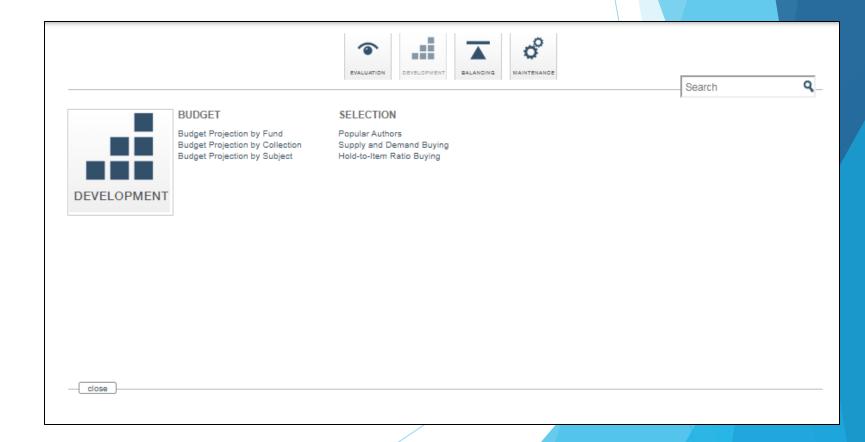

Development: Popular Authors

DEVELOPMENT

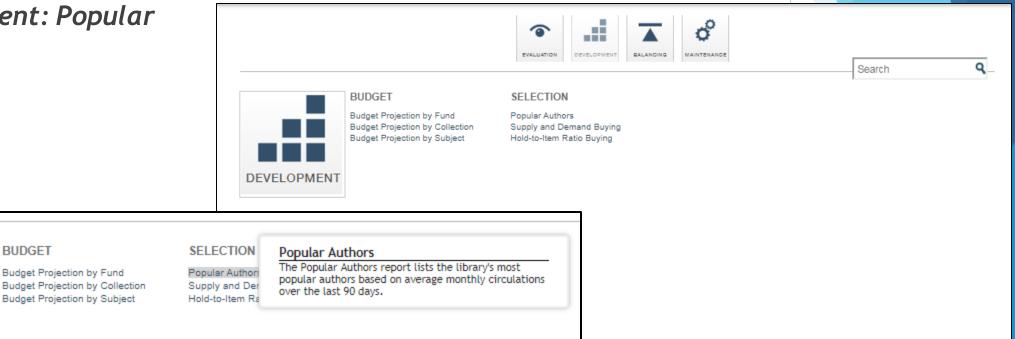

Development: Popular Authors

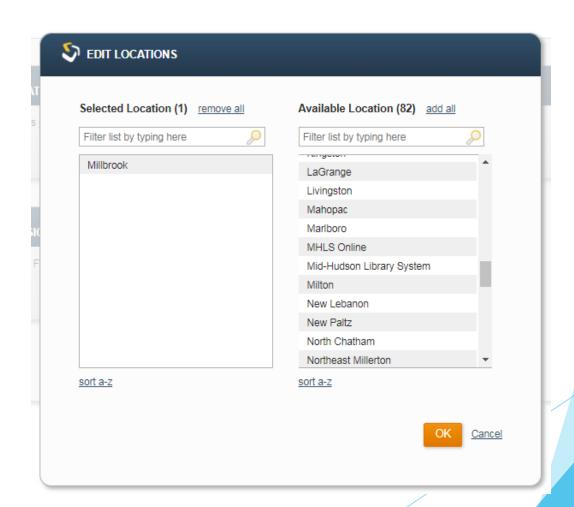

Development: Popular Authors

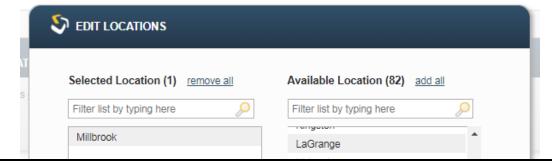

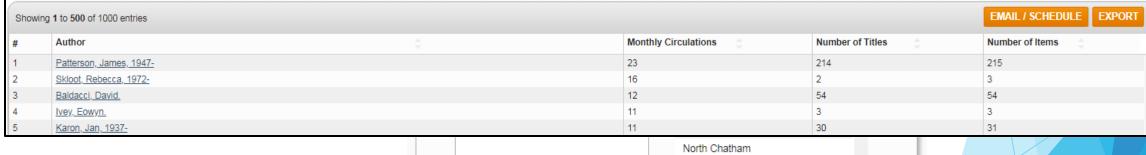

North Chatham
Northeast Millerton

sort a-z

Sort a-z

OK Cancel

- Evaluation: Circulation?
- Development: Popular Authors
- Balancing: Subject Use
- Maintenance: Low Circulation Weeding

Balancing: Subject Use by Location

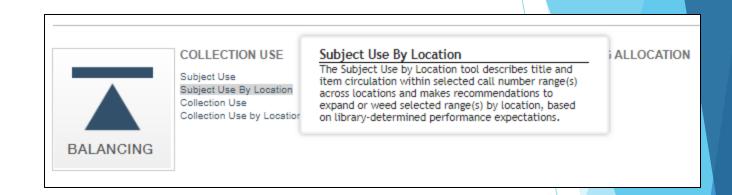

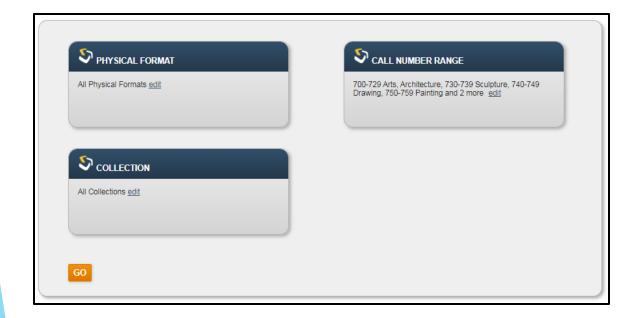

Balancing: Subject Use by Location

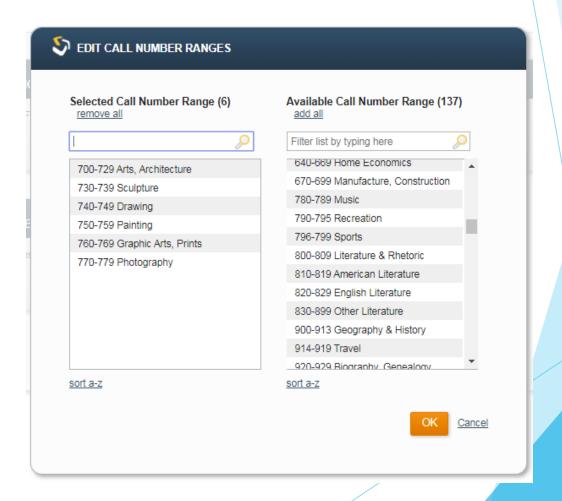

Balancing: Subject Use by Location

| Showing 1 to 67 of 67 entries |                     |           |                  |  |                 |                            |                           |                           |          | EMAIL / | SCHEDULE       | EXPORT |
|-------------------------------|---------------------|-----------|------------------|--|-----------------|----------------------------|---------------------------|---------------------------|----------|---------|----------------|--------|
| #                             | Branch              | <b>\$</b> | Number of Titles |  | Number of Items | Checkouts Last<br>365 Days | Renewals Last<br>365 Days | Total Circs Last 365 Days | Turnover |         | Recommendation | i      |
| Jo                            | WIIILOTT            |           | 200              |  | 212             | 10                         | 3                         | 10                        | 0.01     |         | weeu           |        |
| 40                            | New Lebanon         |           | 183              |  | 183             | 24                         | 12                        | 36                        | 0.2      |         | Weed           |        |
| 41                            | New Paltz           |           | 906              |  | 934             | 170                        | 150                       | 320                       | 0.34     |         | Weed           |        |
| 42                            | North Chatham       |           | 279              |  | 284             | 14                         | 14                        | 28                        | 0.1      |         | Weed           |        |
| 43                            | Northeast Millerton |           | 267              |  | 267             | 67                         | 36                        | 103                       | 0.39     |         | Weed           |        |
| 44                            | Palenville          |           | 37               |  | 37              | 9                          | 4                         | 13                        | 0.35     |         | Weed           |        |
| 45                            | Pawling             |           | 211              |  | 215             | 69                         | 24                        | 93                        | 0.43     |         | Weed           |        |
| 46                            | Philmont            |           | 148              |  | 150             | 57                         | 86                        | 143                       | 0.95     |         | Weed           |        |
| 47                            | Phoenicia           |           | 31               |  | 32              | 27                         | 24                        | 51                        | 1.59     |         | Expand         |        |
| 48                            | Pine Hill           |           | 78               |  | 78              | 10                         | 5                         | 15                        | 0.19     |         | Weed           |        |
| 49                            | Pine Plains         |           | 149              |  | 151             | 73                         | 30                        | 103                       | 0.68     |         | Weed           |        |
| 50                            | Plattekill          |           | 221              |  | 221             | 63                         | 29                        | 92                        | 0.42     |         | Weed           |        |
| 51                            | Pleasant Valley     |           | 163              |  | 163             | 116                        | 76                        | 192                       | 1.18     |         | Expand         |        |
| 52                            | Putnam Valley       |           | 682              |  | 683             | 40                         | 24                        | 64                        | 0.09     |         | Weed           |        |
| 53                            | Red Hook            |           | 174              |  | 174             | 169                        | 75                        | 244                       | 1.4      |         | Expand         |        |
| 54                            | Rhinebeck           |           | 401              |  | 404             | 177                        | 95                        | 272                       | 0.67     |         | Weed           |        |
| 55                            | Rhinecliff          |           | 249              |  | 252             | 14                         | 19                        | 33                        | 0.13     |         | Weed           |        |

- Evaluation: Circulation?
- Development: Popular Authors
- Balancing: Subject Use
- Maintenance: Low Circulation Weeding

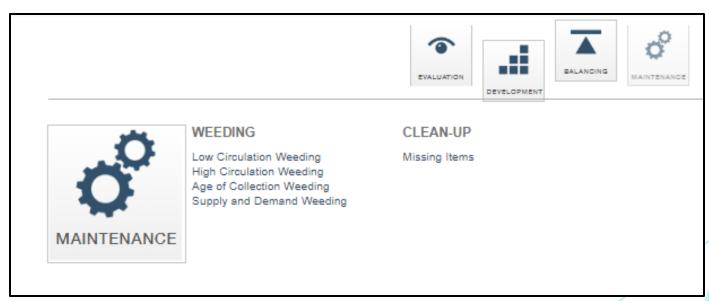

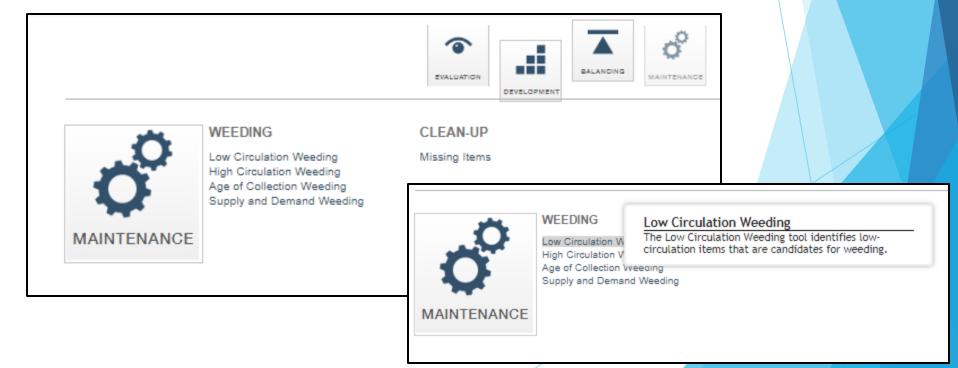

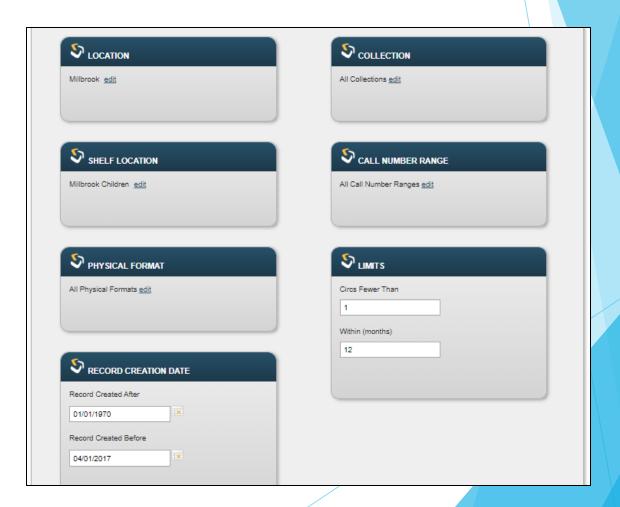

Maintenance: Low Circulation

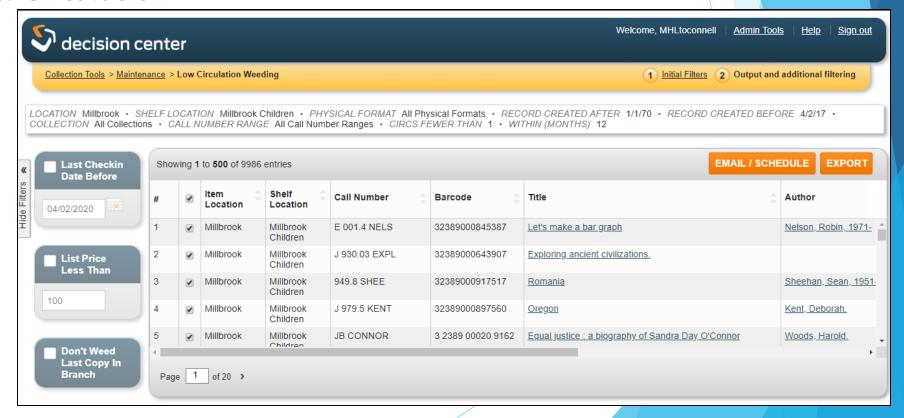

Maintenance: Low Circulation

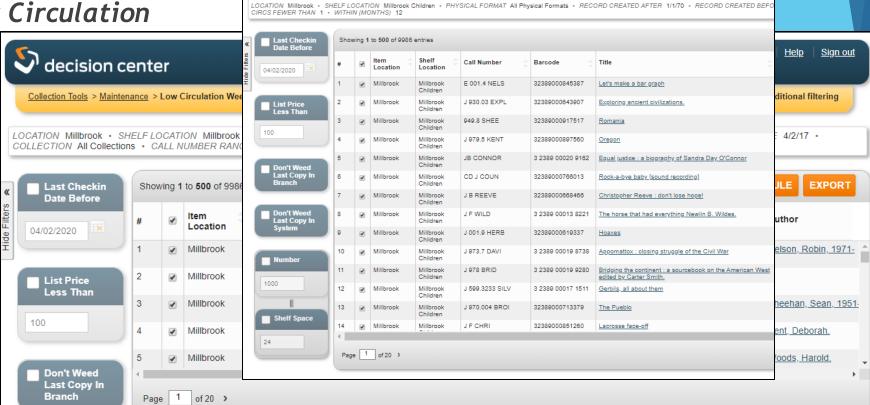

Maintenance: Low Circulation

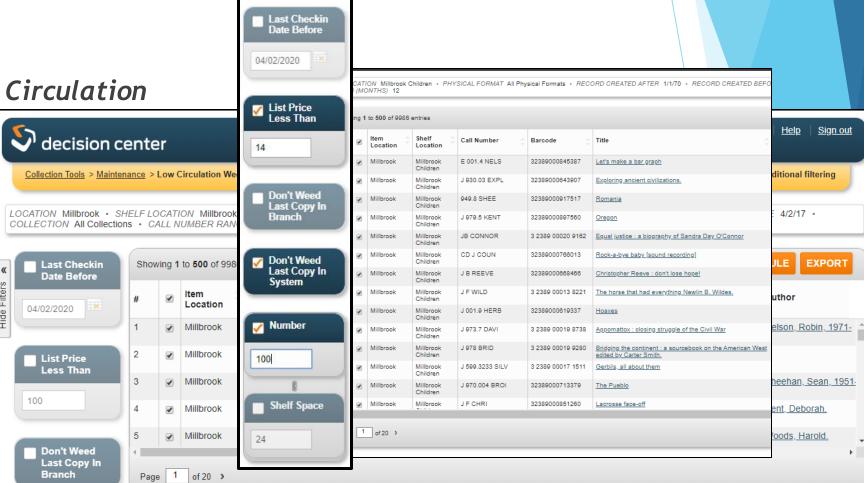

Maintenance: Low Circulation

| st Checkin<br>te Before | Showing 1 to 100 of 100 entries  EMAIL / SCHEDULE  EXP |   |                  |                       |                |                   |                                                                                                    |                               |                |                            |                    |  |
|-------------------------|--------------------------------------------------------|---|------------------|-----------------------|----------------|-------------------|----------------------------------------------------------------------------------------------------|-------------------------------|----------------|----------------------------|--------------------|--|
| 2020                    | #                                                      | ₹ | Item<br>Location | Shelf<br>Location     | Call Number    | Barcode           | Title                                                                                                    | Author                        | Total<br>Circs | Circs<br>Last 12<br>Months | Copi<br>in<br>Bran |  |
|                         | 4                                                      | • | Millbrook        | Millbrook<br>Children | J F CONF       | 32389000826429    | Diary of a monster's son                                                                                          | Conford, Ellen.               | 0              | 0                          | 1                  |  |
| Price<br>Than           | 5                                                      | • | Millbrook        | Millbrook<br>Children | J 970.004 POAT | 3 2389 00019 6682 | Indian legacy_: Native American influences on world life and culture Hermina Poatgieter.                          | Poatgieter, Alice<br>Hermina. | 0              | 0                          | 1                  |  |
|                         | 6                                                      | • | Millbrook        | Millbrook<br>Children | J F BENT       | 32389000942473    | Am I the princess or the frog? : by Jamie Kelly                                                                   | Benton, Jim.                  | 0              | 0                          | 1                  |  |
|                         | 7                                                      | • | Millbrook        | Millbrook<br>Children | J 779 HOBA     | 3 2389 00018 2161 | Shadows and reflections                                                                                           | Hoban, Tana.                  | 0              | 0                          | 1                  |  |
| Weed                    | 8                                                      | • | Millbrook        | Millbrook<br>Children | J796.7 ARME    | 3 2389 00024 9416 | Motocross                                                                                                    | Armentrout, David, 1962-      | 0              | 0                          | 1                  |  |
| copy In<br>th           | 9                                                      | • | Millbrook        | Millbrook<br>Children | J F VOIG       | 32389000949676    | Teddy & Co.                                                                                                    | Voigt, Cynthia.               | 0              | 0                          | 1                  |  |
|                         | 10                                                     | ✓ | Millbrook        | Millbrook<br>Children | JF STIN pb     | 3 2389 00005 0574 | <u>Let's get invisible</u>                                                                                        | Stine, R. L.                  | 0              | 0                          | 4                  |  |
| Veed<br>opy In          | 11                                                     | ✓ | Millbrook        | Millbrook<br>Children | J 900 KNIG     | 3 2389 00042 9497 | Talking walls : the stories continue                                                                              | Knight, Margy Burns.          | 0              | 0                          | 1                  |  |
| =                       | 12                                                     | • | Millbrook        | Millbrook<br>Children | J 398.2 GRIM   | 3 2389 00015 6033 | About wise men and simpletons: twelve tales from Grimm translated by Elizabeth Shub; etchings by Nonny Hogrogian. |                               | 0              | 0                          | 1                  |  |
|                         | 13                                                     | • | Millbrook        | Millbrook<br>Children |                | 32389000898444    | Ranger Rick: [*for linking items and placing holds]                                                               |                               | 0              | 0                          | 1                  |  |
|                         | 14                                                     | ✓ | Millbrook        | Millbrook<br>Children | J 398.22 PYLE  | 32389000688647    | The story of King Arthur and his knights                                                                          | Pyle, Howard, 1853-<br>1911.  | 0              | 0                          | 1                  |  |
|                         | 15                                                     | • | Millbrook        | Millbrook<br>Children | J972.01 BERD   | 3 2389 00019 5080 | The Aztecs                                                                                                    | Berdan, Frances.              | 0              | 0                          | 1                  |  |

Maintenance: Low Circulation

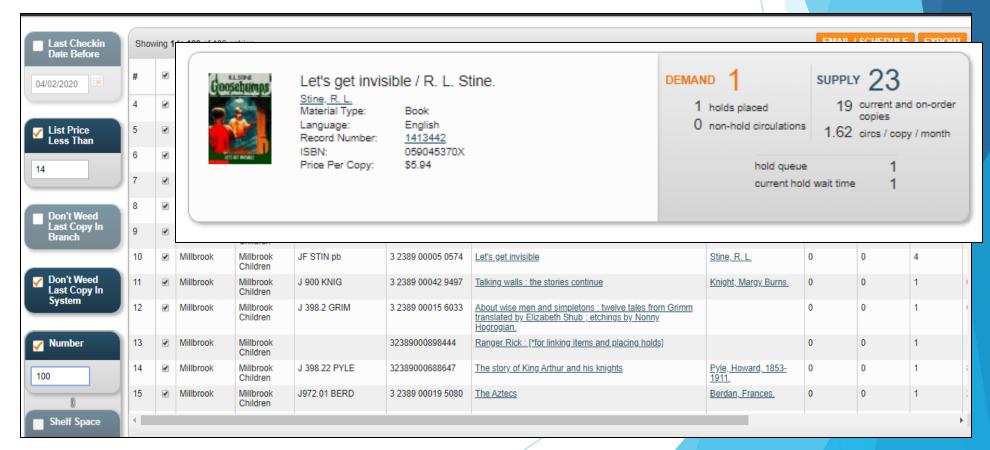

Maintenance: Low Circulation

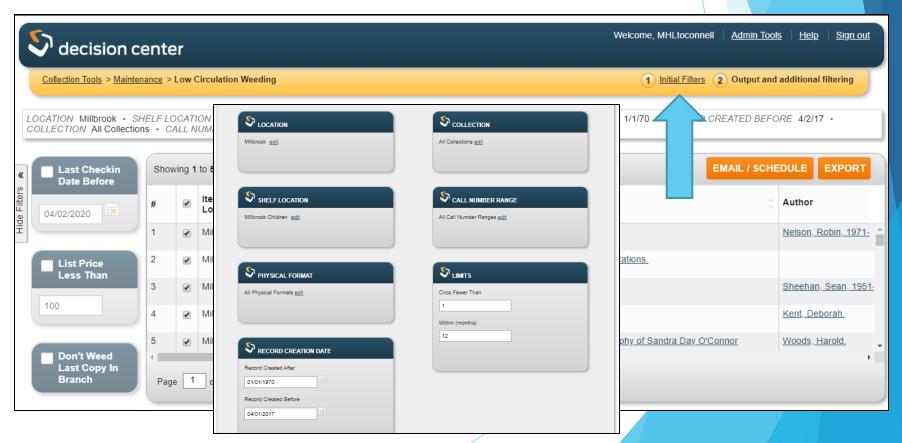

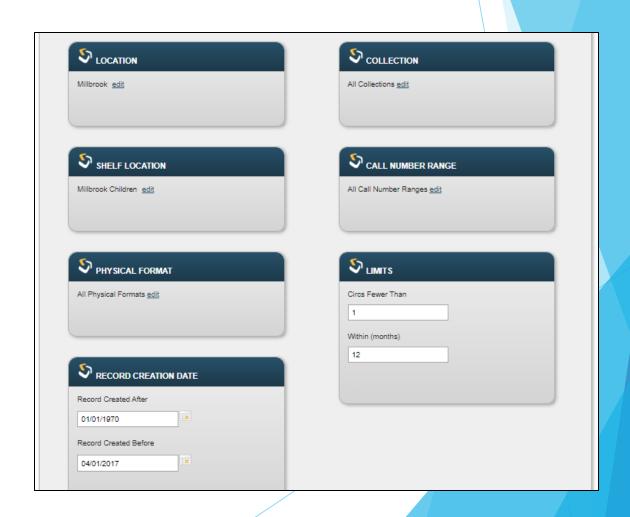

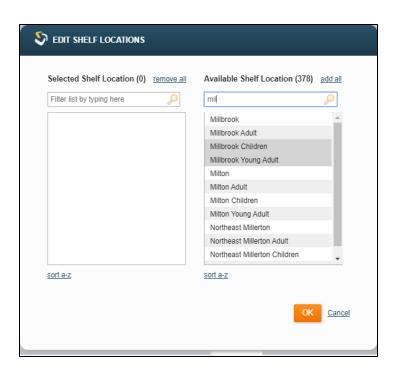

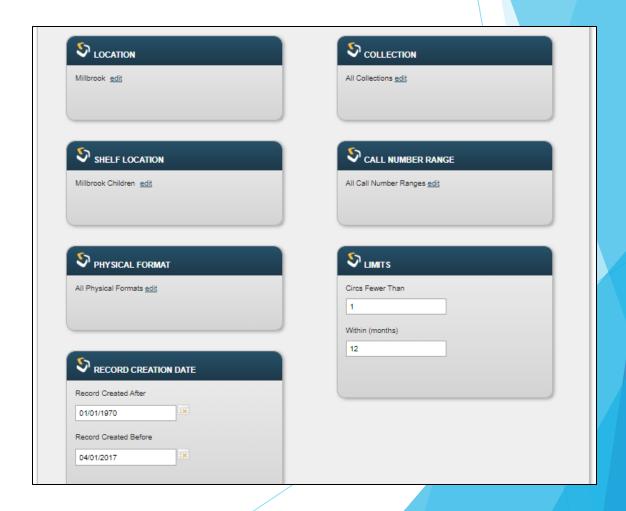

- Maintenance: Low Circulation Weeding
  - Physical Format = MAT Type

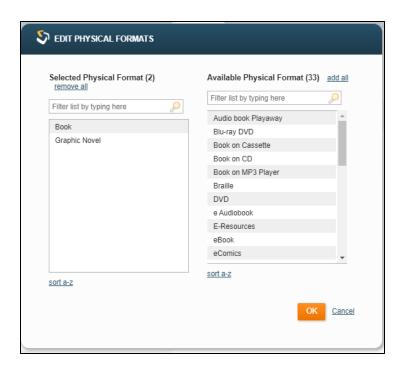

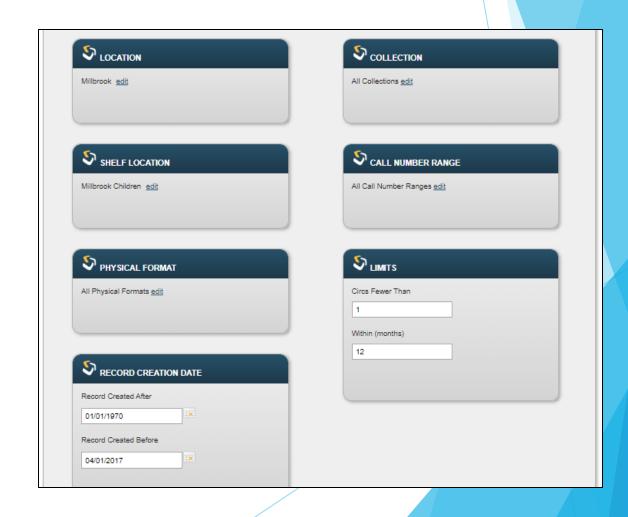

- Maintenance: Low Circulation Weeding
  - Collections = Item Types

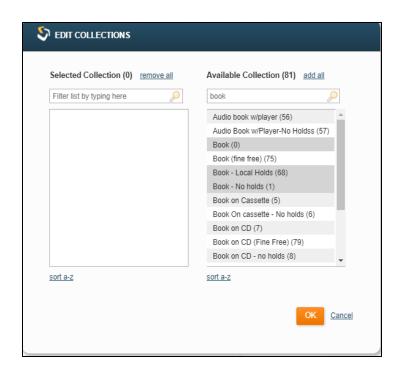

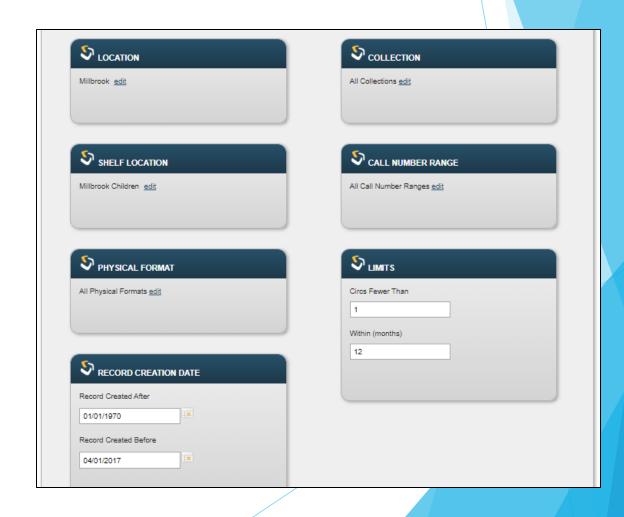

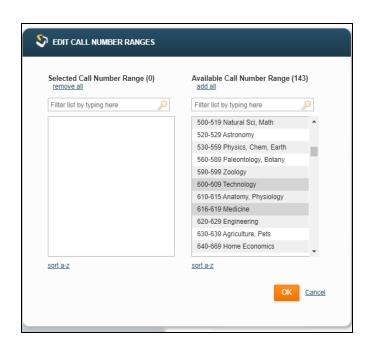

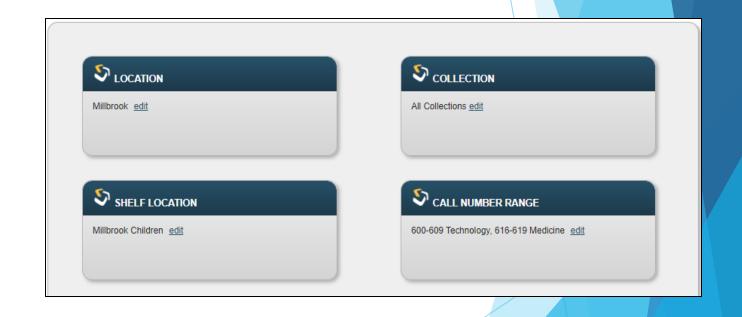

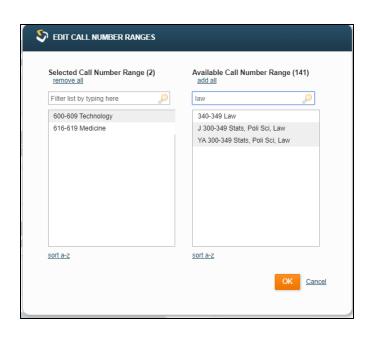

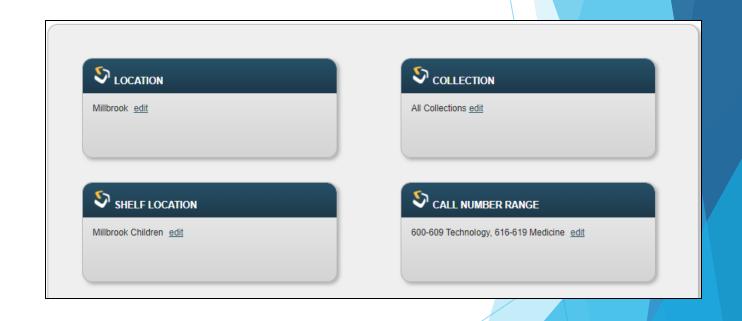

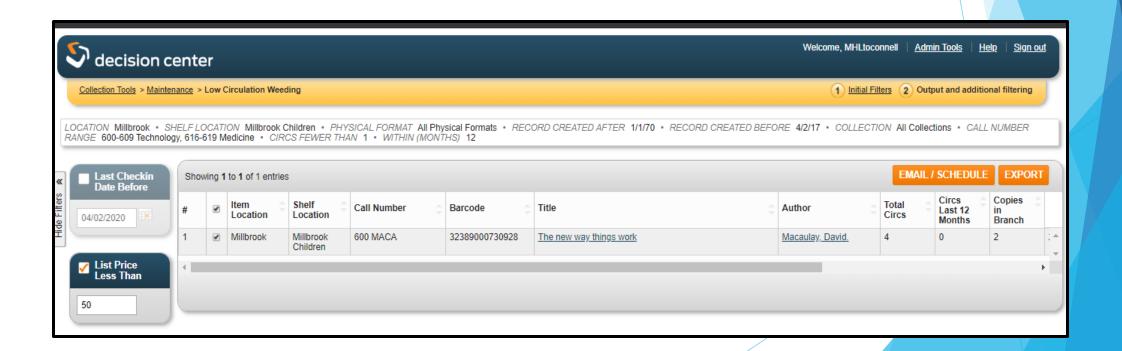

# So, any questions..?

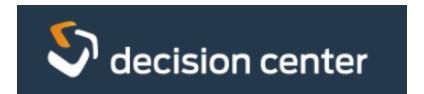

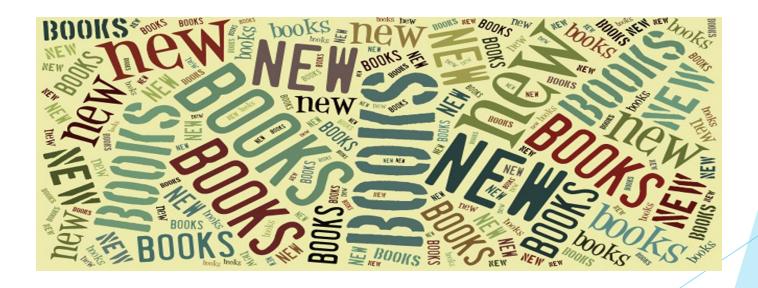

# So, any questions..?

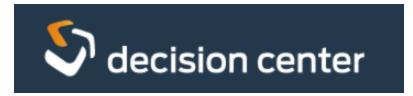

https://dc-mhud.iii.com/

# So, any questions..?

Any time you have questions or comments, Please feel free to send an email to:

> toconnell@midhudson.org techsupport@midhudson.org